## 1.注意启用表格更新

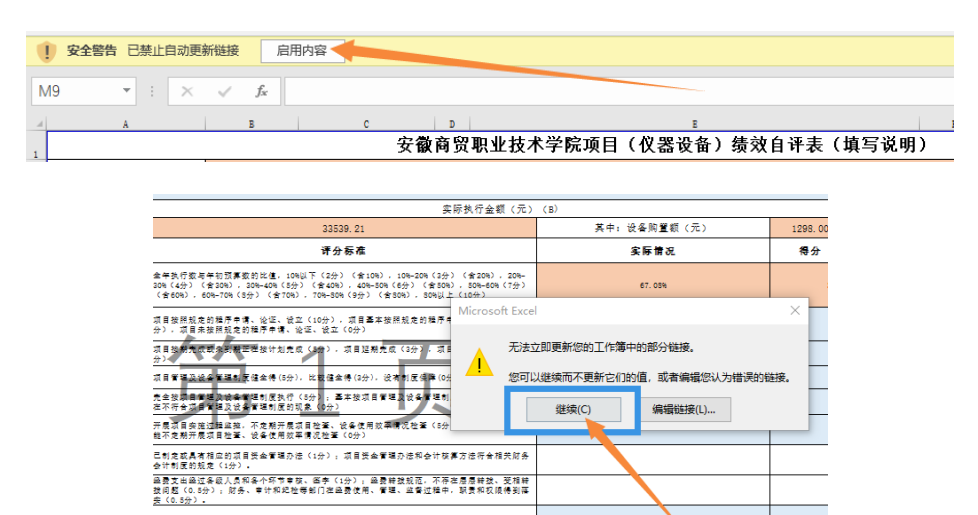

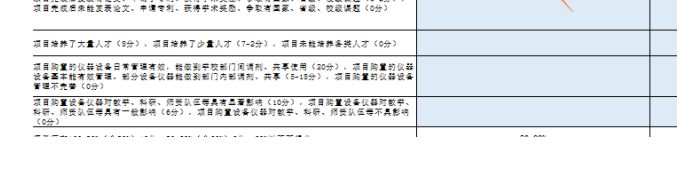

## 2.筛选项目编号并检查项目基本信息(棕色底纹单元格)

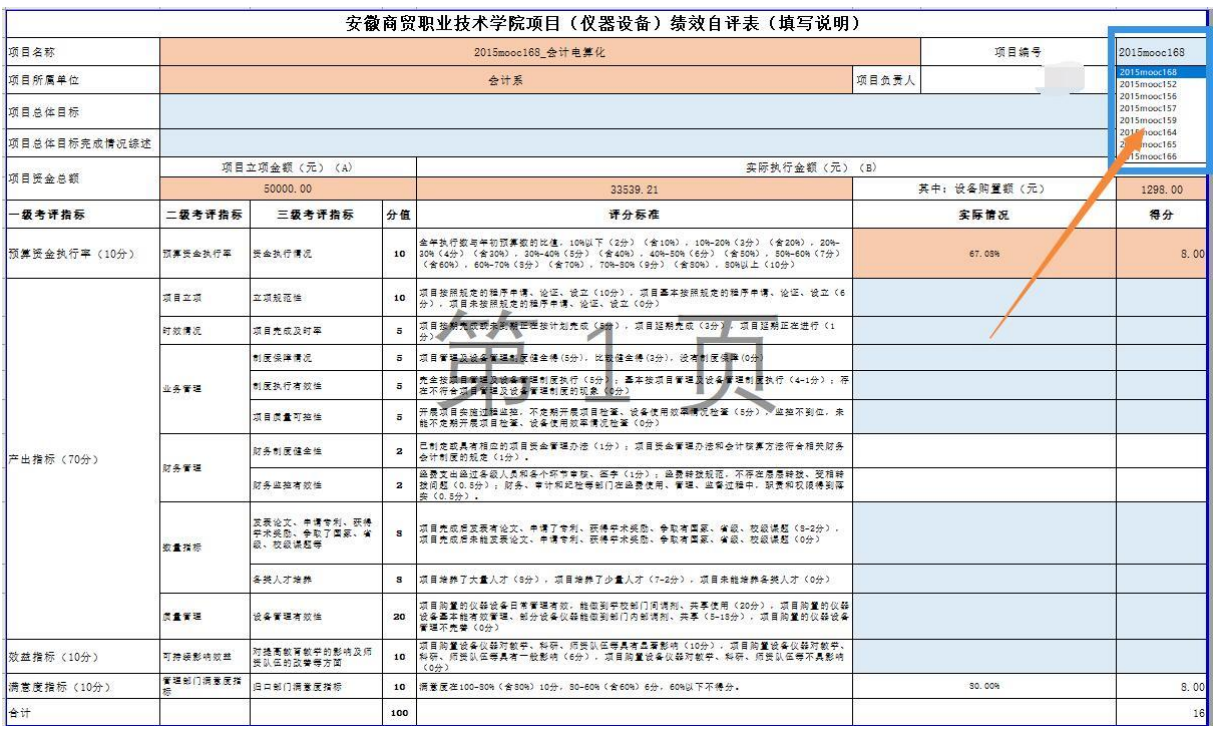

## 3.填写项目建设信息和自评得分(淡蓝色底纹单元格)

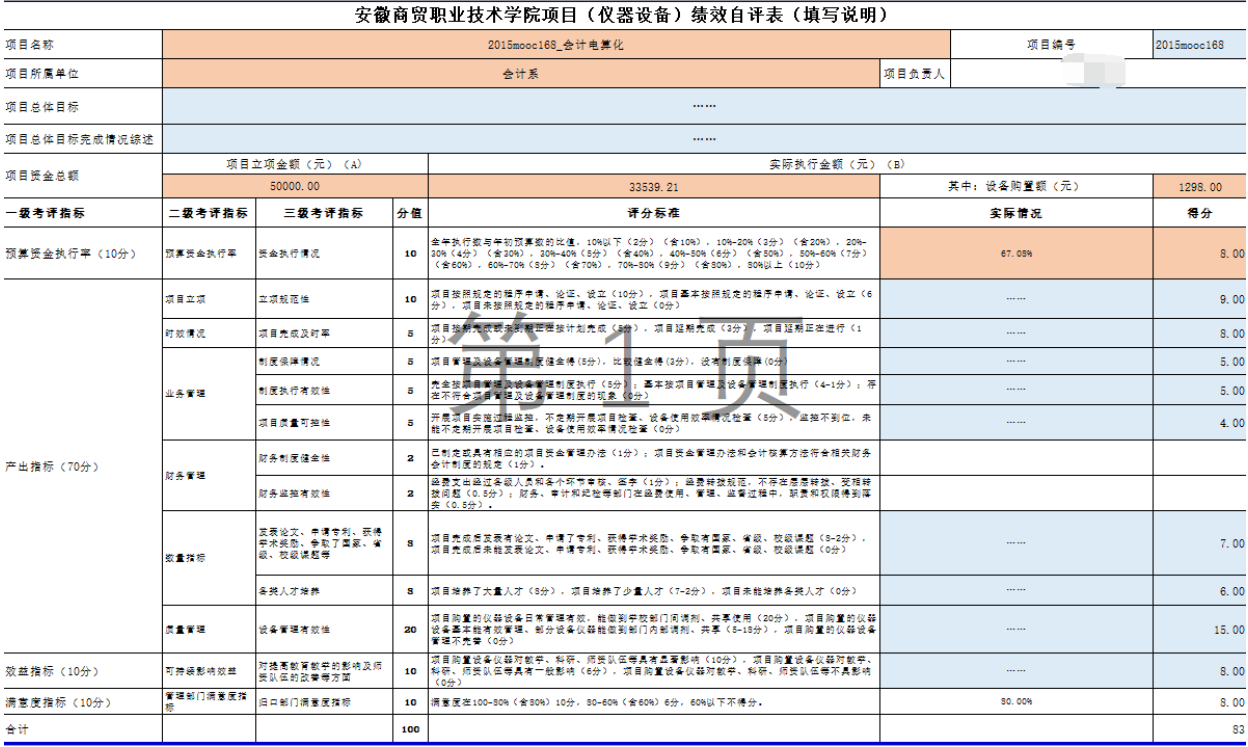